# **VESTAL HIGH SCHOOL**

Vestal, New York 13850

### SCHOLARSHIP INFORMATION FOR SENIORS

## **NAME & DESCRIPTION:** SUNY Broome/BCC Foundation Scholarships – multiple scholarships available.

## QUALIFICATIONS:

- High school seniors who have applied and been accepted to SUNY Broome for Fall 2024.
- Must have a completed FAFSA (<u>www.fafsa.ed.gov</u>) federal financial aid form on file before applying.

**BENEFITS:** Amounts vary

DATE DUE ONLINE: April 19, 2024

Applications are available online at www.sunybroome.edu/scholarshipsonline

Information available in Counseling & Guidance or in Google Classroom

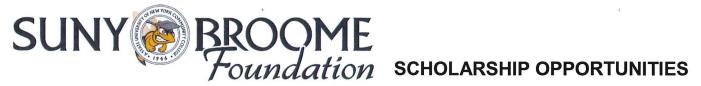

It's easy to apply for a number of scholarships through SUNY Broome Community College. Students can now apply seamlessly to hundreds of scholarships through one online application accessible through PC, mobile or tablet devices. The system automatically applies students to scholarships they qualify for through set criteria.

#### What information you will find at www.sunybroome.edu/scholarshipsonline:

- Instructions and link for signing in and applying for scholarships using the online system
- A <u>Frequently Asked Questions Guide</u>, which can answer most, if not all questions, a student would have about SUNY Broome scholarships (ex., applying, awarding period, etc.)

#### **IMPORTANT:**

- If you are a new student at SUNY Broome Community College, you must have applied for admissions, been accepted, and received your MyCollege username and password to apply for scholarships.
- If you are a Fast-Forward student, you must have applied for admissions and been accepted to the program you will enter in the fall semester.
- Timelines for applying:
  - Spring semester All scholarships for incoming, continuing, graduating, and transferring students (January April)
  - Fall semester Second Chance Scholarship for students <u>enrolled and attending</u> SUNY Broome (September – November)

#### Login instructions for all students once you have an assigned MyCollege username and password:

- Open a <u>Google Chrome</u> browser (the application does not launch well in other browsers)
- Go to <u>sunybroome.awardspring.com</u>
- Click on the <u>YELLOW</u> button that says "Sign In with Your School Account" Log in with your <u>My College username and</u> password
- Fill out the general application and submit supporting materials. Check your dashboard for follow-up items.

#### Important details to remember when filling out the scholarship application:

- READ THE Frequently Asked Questions Guide located at <u>www.sunybroome.edu/scholarshipsonline</u>
- It is extremely important to answer all questions as accurately and give as much detail as possible in essay answers.
  Please get in touch with our office for clarification if you have questions about the information being asked.
- Be sure to follow up with the individuals you request a letter of recommendation from to be sure they can promptly submit the letter on your behalf.
- Some scholarships require additional information before you can fully apply. These will be displayed on your scholarship dashboard once you submit your application. Please read the follow-ups and complete any for scholarships you wish to be considered for.
- All scholarship information, including award and denial notifications, will be sent to your SUNY Broome email account.
- If you need assistance, please contact the SUNY Broome Foundation at 607-778-5047 or email us at Foundation@sunybroome.edu

SUNY Broome Scholarships Online, powered by Award SpringTM

# \* Due Online: 4)19/24